## Mobility Express Internal DHCP Ī

# ت**ايوتح**ملI

ةمدقملا <mark>ةيس|س|أل| ت|بلطتمل</mark>| تابلطتملا ةمدختسملا تانوكملا نيوكتلا GUI نيوكت ةرادإلا ةكبشل DHCP قاطن نيوكت WLAN ةكبشل DHCP قاطن نيوكت (CLI (رماوألا رطس ةهجاو نيوكت ةرادإلا ةكبشل DHCP قاطن نيوكت WLAN ةكبشل DHCP قاطن نيوكت ةحصلا نم ققحتلا اهحالصإو ءاطخألا فاشكتسا

# ةمدقملا

يكيمانيدلا نيوكتال لوكوتورب مداخ نيكمت ةيفيك لوح اليلد دنتسملا اذه مدقي رادصإلI عم 3802 (AP) لوصو ةطقن يلع Mobility Express (ME) ىلع (DHCP) فيضملل 8.3.102.0.

# ةيساسألا تابلطتملا

### تابلطتملا

.Express Mobility و DHCP لوكوتورب ىلع ةيساسأ ةفرعم دوجوب Cisco يصوت

### ةمدختسملا تانوكملا

8.3.102.0. رادصإلا 3802، AP جمانرب ىلإ دنتسملا اذه يف ةدراولا تامولعملا دنتست

.ةصاخ ةيلمعم ةئيب يف ةدوجوملI ةزهجألI نم دنتسملI اذه يف ةدراولI تامولعملI ءاشنإ مت تناك اذإ .(يضارتفا) حوسمم نيوكتب دنتسملا اذه يف ةمدختسَملا ةزهجألا عيمج تأدب .رمأ يأل لمتحملا ريثأتلل كمهف نم دكأتف ،ةرشابم كتكبش

## نيوكتلا

يءازل| (VLAN) ةيرەاظ ةيلحم ةقطنم ةكبش يأل يلخاد DHCP مادختس|ل :**ةظحالم** نأ نكمي .يلع DHCP مداخ ةيلمع ءدبل ةرادإلا ةكبش ىلع DHCP عمجت ىلع لوصحلل .هنيكمت بجي نكلو ايمهو قاطنلا اذه نوكي

#### GUI نيوكت

#### ةرادإلا ةكبشل DHCP قاطن نيوكت

جلاعم يف لعفلاب اذه ءاشنإ مت اذإ .ةيرادإلا VLAN ةكبش ىلع IP ناونع قاطنلا اذه رفوي . تاوطخلا هذه يطخت نكمي ،يلوألا نيوكتلا

ةصاخلا VLAN ةكبش ىلع (يكلسال وأ يكلس) ليمع كانه ناك اذإ هنأ ملعا :**ةظحالم** ME عمجت نم IP ناونع ملتسي دقف (VLAN Network Management (لوصولا ةطقنب .ةكبشلا يف رخآ DHCP قاطن لعفلاب كانه ناك اذإ ىتح DHCP

.ديدج عمجت ةفاضإ < DHCP مداخ < ةيكلساللا تادادعإلا ىلإ لقتنا 1. ةوطخلا

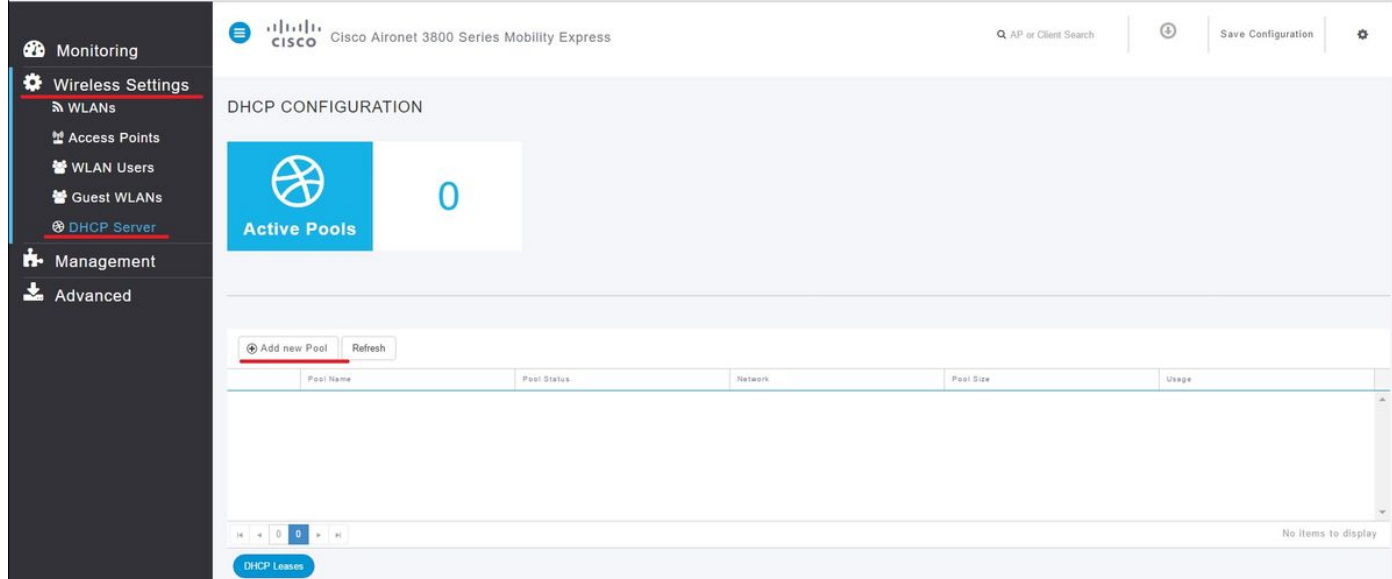

#### .تامولعملا لخدأ 2. ةوطخلا

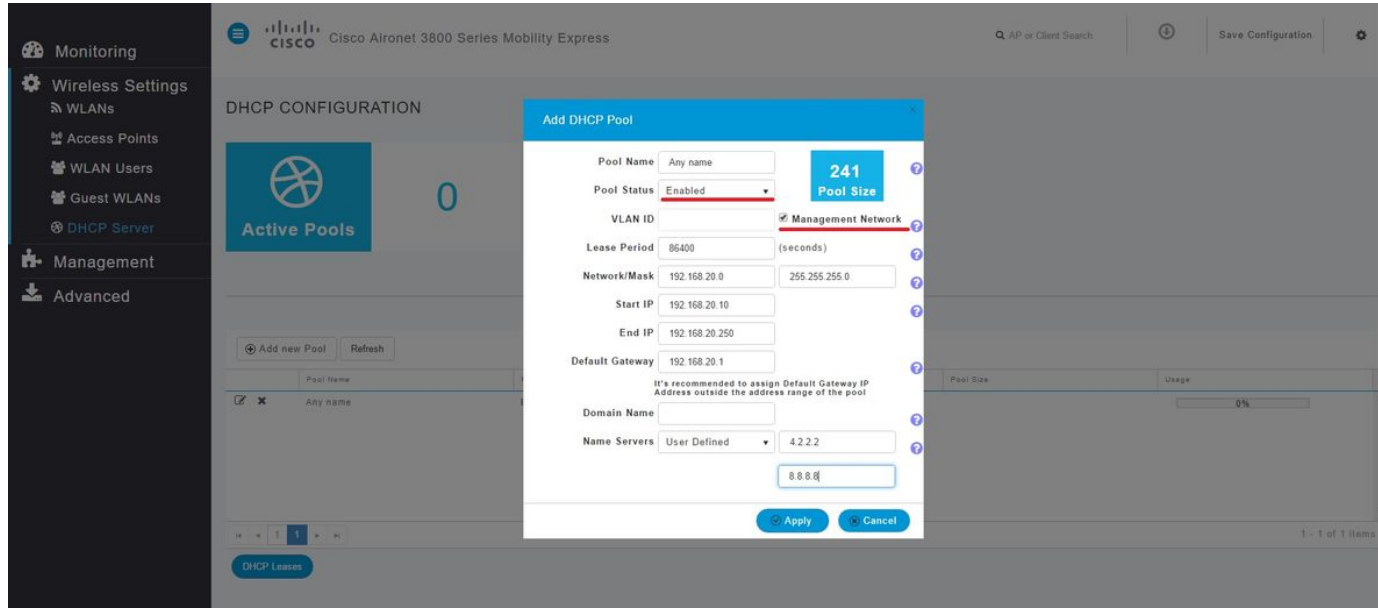

:ةيمازلإ لوقحلا هذه

.ددحملا قاطنلا اذهل طقف فرعمك لـمعي يذلI مسالI **:عمجتلI مسI •** 

- ىل| ايئاقلت DHCP قاطن نيييءت مټي ،**ةرادإلI ةكبش** نيكمت دنع **VLAN ةكبش فرعم** . ةيلصألا VLAN ةكبش
- يناثلI لقحلI يف .IP ناونع نييءت متي ثيح نم ةكبشلI فرعم لخدأ **:عانقلI/ةكبشلI** . يرشع قيسنتب ةكبشلا كلتب صاخلا عانقلا بتكا
- . ليمع ىلإ هميلست متي IP لوأ :IP ءدب ●
- .ءالمعلا ىلإ هنييعت متيل عمجتلا اذه نم IP ناونع رخآ :IP ةياهن ●

.ةيضارتفالا ةرابعلل IP ناونع :ةيضارتفالا ةباوبلا ●

ةكبش) ةيلصألا VLAN ةكبش ىلع IP ناونع نييءتب لوصولI ةطقن موقت ،لاثملا اذه يف 192.168.20.250. ىلإ 192.168.20.10 نم (ةرادإلا

.**قيبطت** قوف رقناو ،**ةرادإلI ةكبش** رايتخالI ةناخ نيكمت نم دكأت

ةباوبلاو ثبالل IP ناونع نيمضت مدع نم دكأت IP ةياهنلاو ةيادبلا قاطن نمض :**ةظحالم** . .ةكبشلا كلتل ةيضارتفالا

#### WLAN ةكبشل DHCP قاطن نيوكت

.(SSID (تامدخلا ةعومجم فرعمل ةنيعملا VLAN ةكبشب ءالمعلل يلخاد DHCP عمجت طبر بجي

.لاجم DHCP ل SSID لا نم id VLAN لا تققد 1. ةوطخلا

ريرحت ددحف لعفلاب ةدوجوم SSID تناك اذإ .WLAN تاكبش < ةيكلساللا تادادعإلا ىلإ لقتنا رادجو VLAN ةكبش ىلإ لقتنا. ةديدج WLAN ةكبش ةفاضإ قوف رقناف ،ديدج مسا ءاشنإل وأ . DHCP عمجت يف مدختسملا VLAN فرعم عم اذه VLAN فرعم قباطتي نأ بجي .ةيامحلا

قاطن نييعت بجي كلذل 50، مقر VLAN ةكبشل SSID فرعم صيصخت متي ،لاثملا اذه يف 50. مقر هسفن VLAN ةكبش فرعمل DHCP

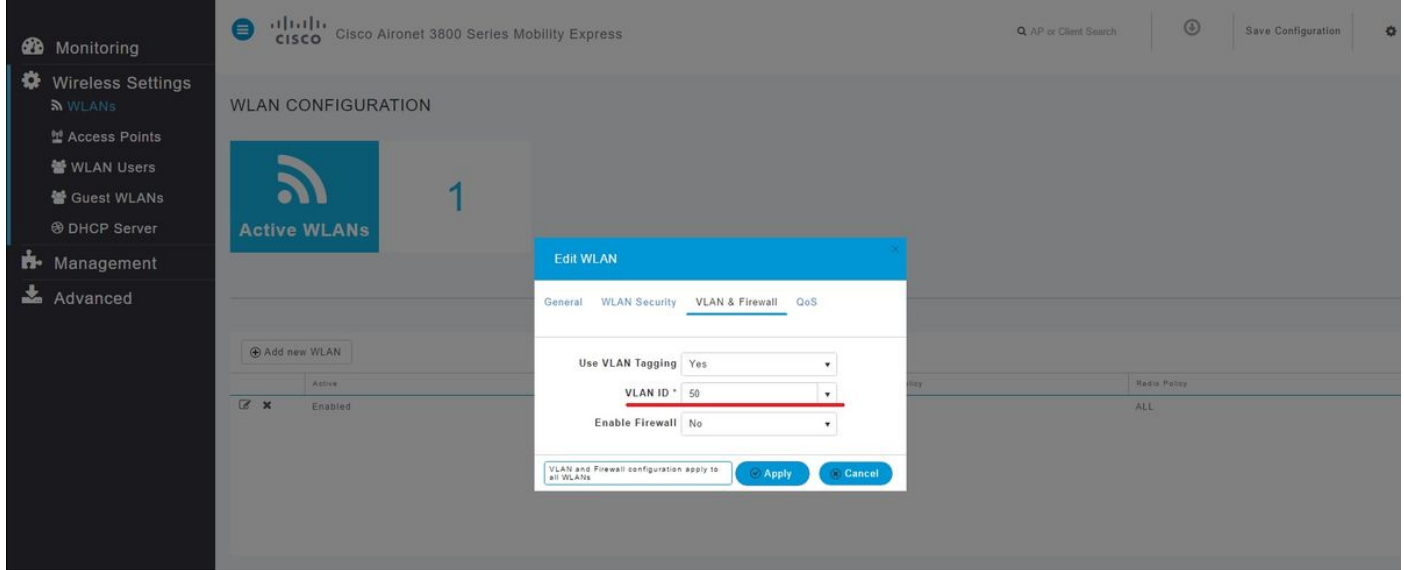

.DHCP عمجت ءاشنإب مق 2. ةوطخلا

.تامولعملا لخداو **ديدج عمجت ةفاضإ < DHCP مداخ < ةيكلساللا تادادعإل**ا ىلإ لقتنا

**ةرادإل| ةكبشل** ةرمل| هذه رايتخال| ةناخ نأ يف قرفل| عم ،ةيمازل|ل| لوقحل| سفن دوجو مزلي ةكبش لبق نم ةمدختسملا VLAN ةكبش لثامي يذلا VLAN فرعم بتكا .اهديدحت متي مل .(WLAN) ةيكلساللا ةيلحملا ةقطنملا

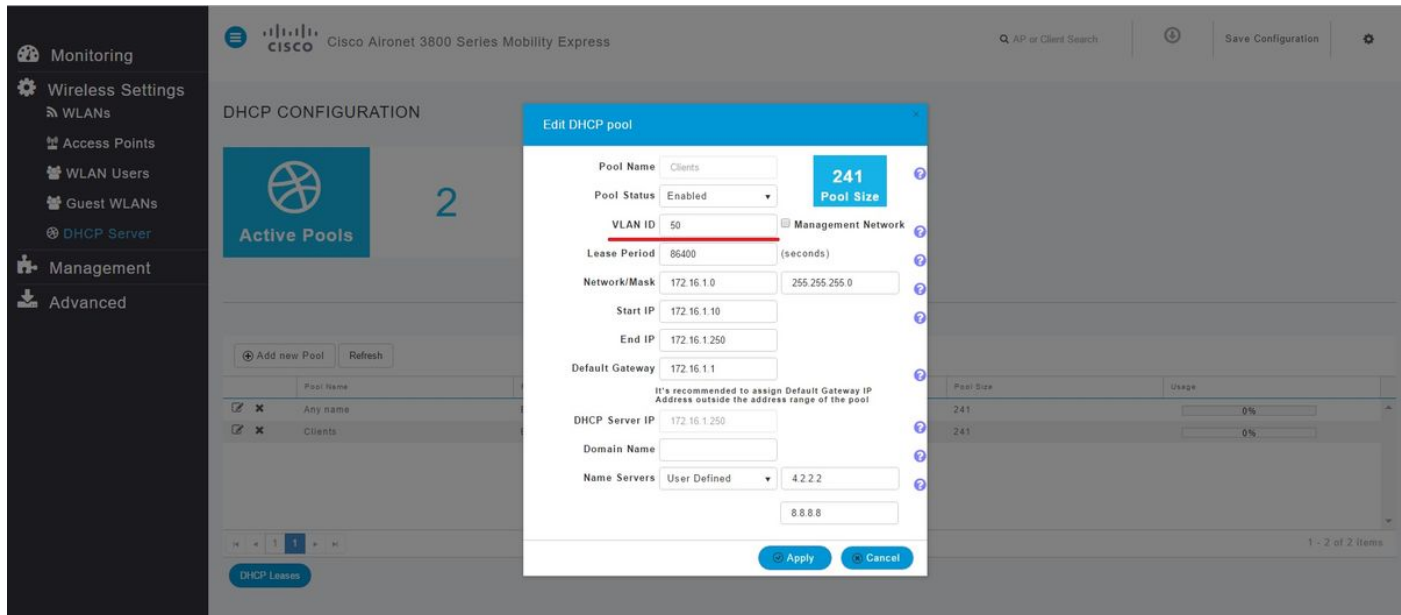

### (CLI (رماوألا رطس ةهجاو نيوكت

:ل رماوألا هذه مادختسإ متي

- DHCP عمجت ءاشنإ ●
- عانقلاو ةكبشلا فيرعت ●
- نيوانعلا عمجت قاطن ديدحت ●
- id VLAN لا تنيع ●
- يضارتفالا هجوملا ديدحت ●
- DNS مداوخ ديدحت ●
- DHCP عمجت نيكمت ●

.DNS مداوخ 3 يJإ ل\_صي ام ديدحت نكمي ،(CLI) رماوألI رطس ةهجاو لالخ نم :**ةظحالم** (

#### ةرادإلا ةكبشل DHCP قاطن نيوكت

:رمأ اذه ضكري ةرادإ يف ةكرب DHCP تقلخ in order to

config dhcp create-scope <scope name> config dhcp network <scope name> <network ip> <mask> config dhcp address-pool <scope name> <start ip from pool> <last ip from pool> config dhcp vlan native <scope name> enable config dhcp default-router <scope name> <default router ip> config dhcp dns-servers <scope name> <DNS server 1> <DNS server 2> <DNS server 3> config dhcp enable <scope name>

#### WLAN ةكبشل DHCP قاطن نيوكت

VLAN فرعم رييغتب مق نكلو ةبولطم اهسفن تاوطخلا نوكت ءالمعلل DHCP ءاشنإل .WLAN ةكبش نم VLAN فرعم ةقباطمل

config dhcp create-scope <scope name> config dhcp network <scope name> <network ip> <mask> config dhcp address-pool <scope name> <start ip from pool> <last ip from pool> config dhcp vlan id <scope name> <vlan id> config dhcp default-router <scope name> <default router ip> config dhcp dns-servers <scope name> <DNS server 1> <DNS server 2> <DNS server 3> config dhcp enable <scope name>

## ةحصلا نم ققحتلا

.حيحص لكشب نيوكتلا لمع ديكأتل مسقلا اذه مدختسا

show dhcp summary show dhcp detailed <scope name>

## اهحالصإو ءاطخألا فاشكتسا

.اهحالصإو نيوكتلا ءاطخأ فاشكتسال اهمادختسإ كنكمي تامولعم مسقلا اذه رفوي

حيحصت جارخإ يدبي .هذه ءاطخألا حيحصت رماوأ دجوت ،اهحالصإو ءالمعلا ءاطخأ فاشكتسال .DHCP ةيلمعو ليمعلا ةلاح ءاطخألا

debug client <mac address>

debug dhcp packet enable

ءاطخألا حيحصت للحم ةادأ مدختسأ ،ةلهس ةقيرطب ءاطخألا حيحصت ليمع تاجرخم ةءارقل .[يكلساللا ءاطخألا حيحصت للحم](https://cway.cisco.com/tools/WirelessDebugAnalyzer/) :ةيكلساللا

ةمجرتلا هذه لوح

ةي الآلال تاين تان تان تان ان الماساب دنت الأمانية عام الثانية التالية تم ملابات أولان أعيمته من معت $\cup$  معدد عامل من من ميدة تاريما $\cup$ والم ميدين في عيمرية أن على مي امك ققيقا الأفال المعان المعالم في الأقال في الأفاق التي توكير المالم الما Cisco يلخت .فرتحم مجرتم اهمدقي يتلا ةيفارتحالا ةمجرتلا عم لاحلا وه ىل| اًمئاد عوجرلاب يصوُتو تامجرتلl مذه ققد نع امتيلوئسم Systems ارامستناه انالانهاني إنهاني للسابلة طربة متوقيا.